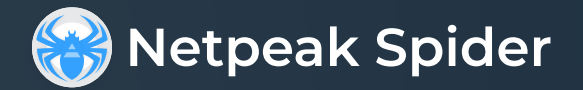

# Інструкція зі встановлення для « macOS

Виконайте такі дії, щоб встановити та почати використовувати Netpeak Spider на вашому пристрої MacOS:

#### 01 Завантажте Netpeak Spider

- Знайдіть кнопку "Netpeak Spider" та натисніть на неї
- Завантаження розпочнеться автоматично

### 02 Встановіть Netpeak Spider

- f Знайдіть завантажений файл, як правило, у папці «Завантаження»
- Двічі клацніть інсталятор (він має розширення .pkg)
- Виконайте вказівки на екрані, щоб завершити встановлення

## 03 Запустіть Netpeak Spider

- Після завершення інсталяції ви зможете знайти Netpeak Spider у папці «Програми»
- Двічі клацніть іконку Netpeak Spider, щоб запустити програму

### 04 Увійдіть у систему

• Для входу використовуйте адресу електронної пошти та пароль, пов'язані з вашим обліковим записом Netpeak Software

Якщо у вас виникнуть проблеми або питання, зв'яжіться з нами електронною поштою:

[support@netpeaksoftware.com](mailto:support@netpeaksoftware.com)